# **Внедрение дополнительного кода в исполняемый файл**

**1. Модификация заголовка и структуры исполняемого кода**

**2. Вставка дополнительного кода**

# **Требуемый инструментарий**

#### ОТЛАДЧИК ИСПОЛНЯЕМОГО КОДА OLLY DEBUGGER

РЕДАКТОР ЗАГОЛОВКА ИСПОЛНЯЕМОГО ФАЙЛА ФОРМАТА PE LORD PE, PE TOOLS И ДР.

> ШЕСТНАДЦАТИРИЧНЫЙ РЕДАКТОР FLEX HEX, WIN HEX И ДР.

> > ОБЪЕКТ ВОЗДЕЙСТВИЯ ИСПОЛНЯЕМЫЙ ФАЙЛ

# **Алгоритм действий**

**1. Создаем проект в среде программирования с пустой графической формой.**

**2. Внедряем свой код в созданный проект. Код должен исполняться при запуске графического пользовательского приложения (пустая форма).** 

# **Варианты внедрения кода**

# **Открытие созданного приложения в Olly Debugger.**

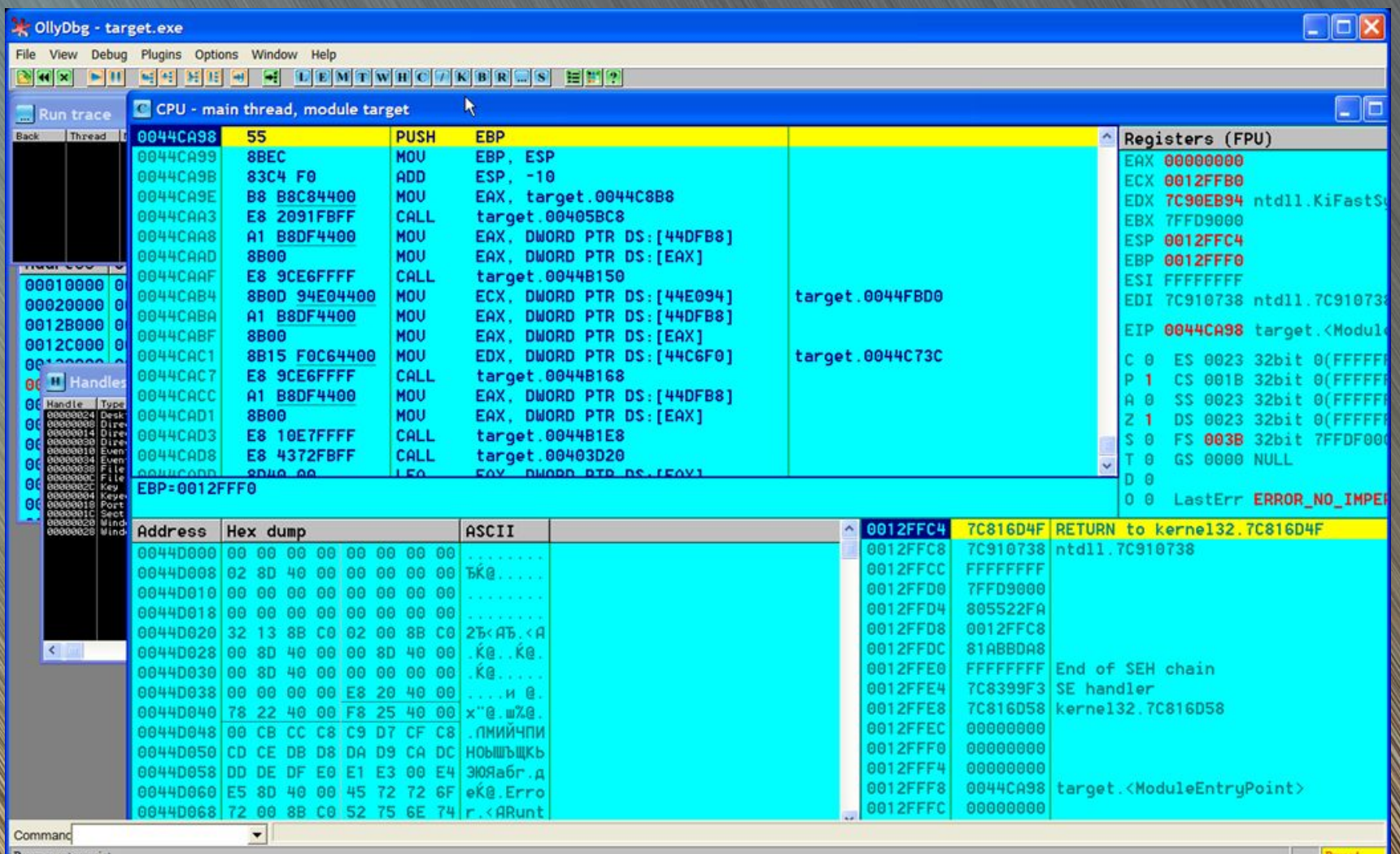

# **Варианты внедрения кода**

- **1. Запись кода в память процесса.**
- **2. Запись кода в новую секцию (данных или кода), которая создается дополнительно.**
- **Обоснование:**
- **Места в существующей секции кода мало (RawSize размер в исполняемом файле), а размер процесса в памяти гораздо больше (VirtualSize) => VirtualSize >> RawSize.**

# **1. Открываем модифицируемый файл в Lord PE или PE tools.**

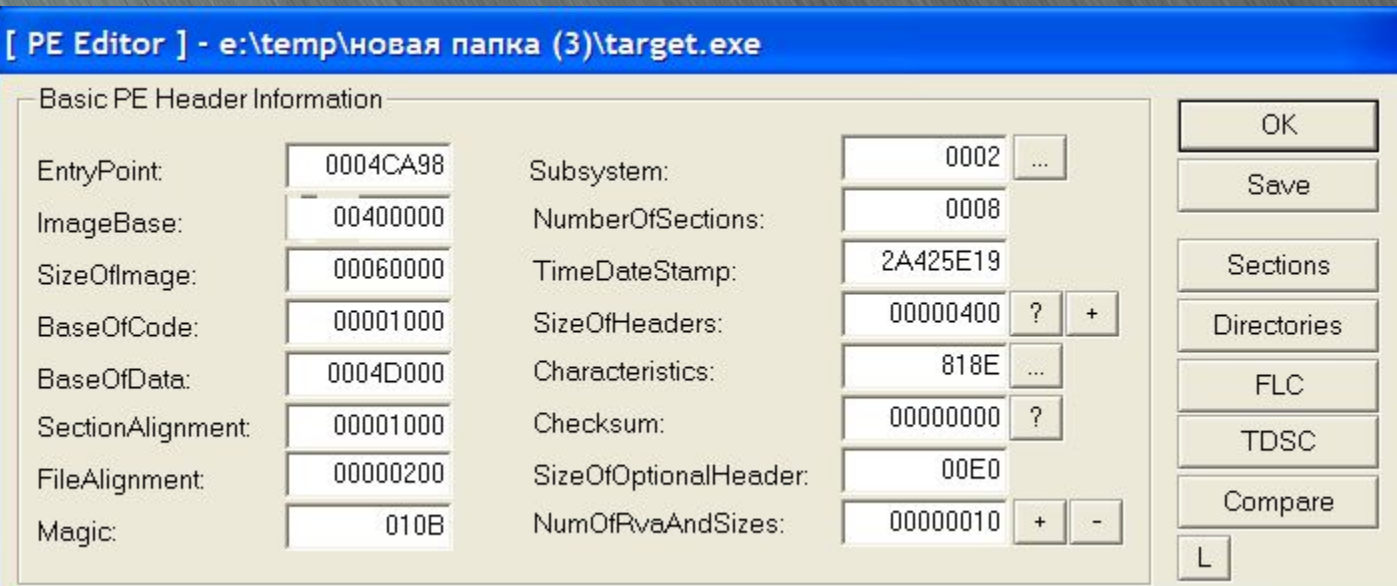

# **2. Открываем раздел Section.**

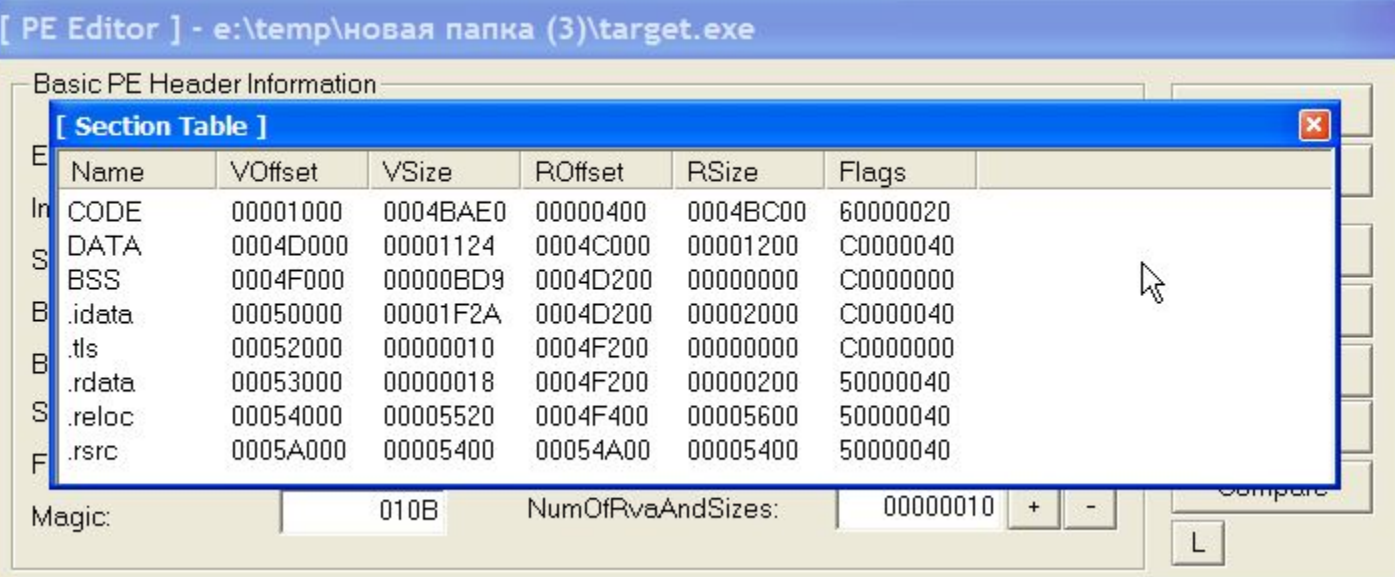

# **3. Добавляем заголовок секции (Section).**

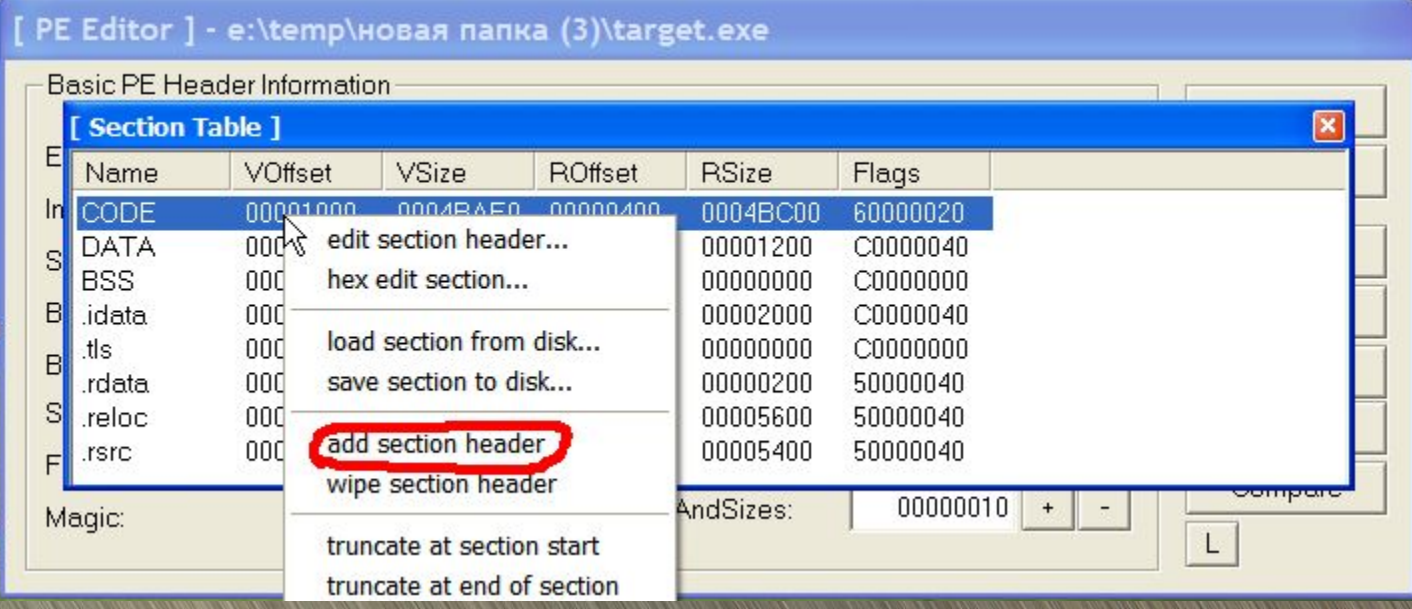

### 4. Редактируем заголовок секции (Section).

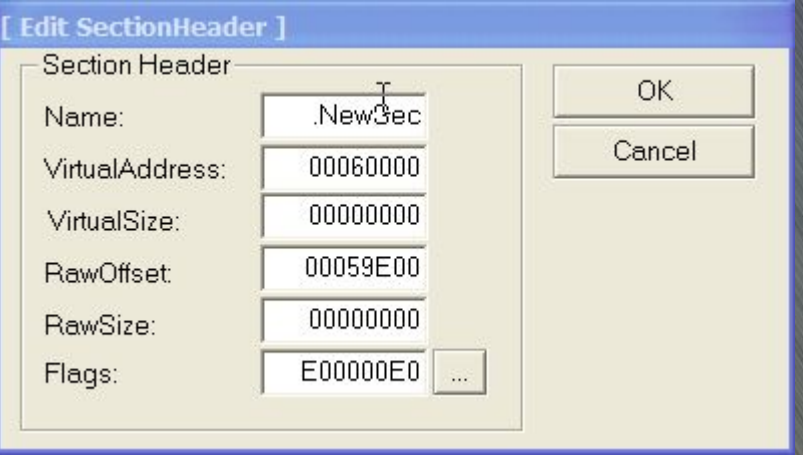

- $a)$ В поле Name вводим какое-нибудь название секции, например ".code";
- b) Поля VirtualAddress и RawOffset не трогаем - это адреса секции в памяти и в файле соответственно, вычисляются как

VirtualAddress = ((VirtualAddress(предыдущая секция) + VirtualSize(предыдущая секция) - 1) div VirtualAlign) + 1) \* VirtualAlign;

RawOffset = ((VirtualAddress(предыдущая секция) + VirtualSize(предыдущая секция) - 1) div FileAlign) + 1) \* FileAlign; Их LordPE считает автоматом, и менять их не надо!

## **4. Редактируем заголовок секции (Section).**

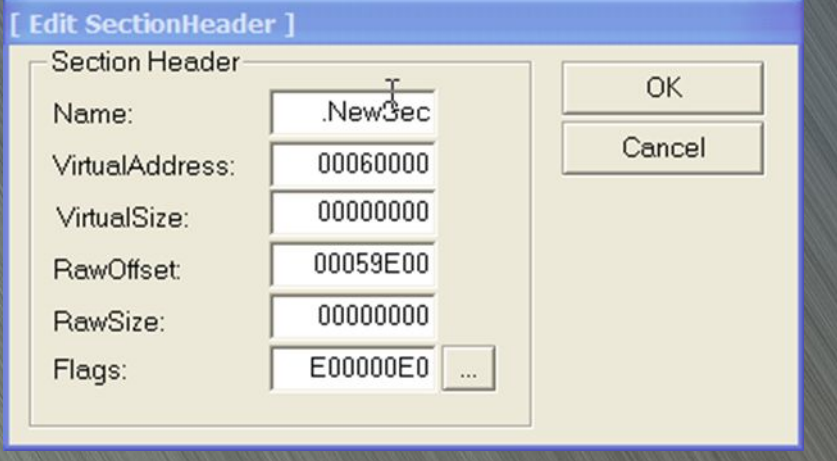

- **c) Расчитываем поля VirtualSize и RawSize**
- **RawSize размер секции в файле = 1000 (4кб достаточно для нашего кода).**
- **VirtualSize размер секции в памяти = 4000 (16кб писать в память не только код, но и данные, чтобы не создавать новую секцию).**

# 5. Редактируем флаги секции. Нажимаем на кнопку рядом с полем Flags:

#### Section Flags

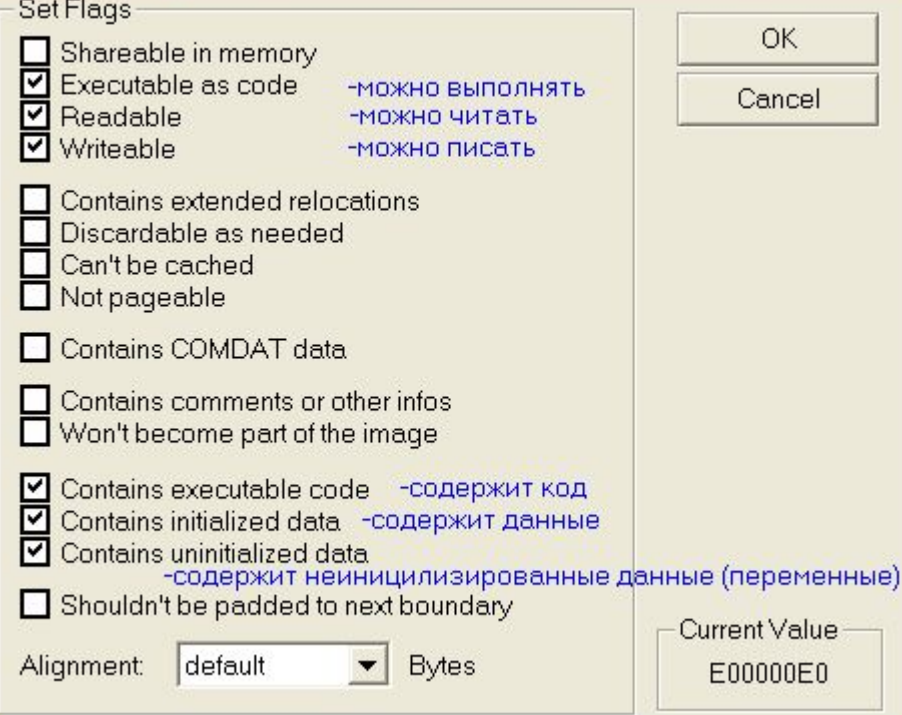

Отмечаем (ставим галочку):

- Что-то в секции можно выполнять
- Из неё можно читать
- В неё можно писать
- В ней есть код
- В ней есть инициализированные данные
- В ней есть неинициализированные данные

#### **6. Запомнить и записать значения VirtualOffset (RVA) и RawOffset, EntryPoint, BaseOfCode**

### **7. Пишем вместо BaseOfCode значение RVA и вместо EntryPoint значение RVA нашей секции + 5.**

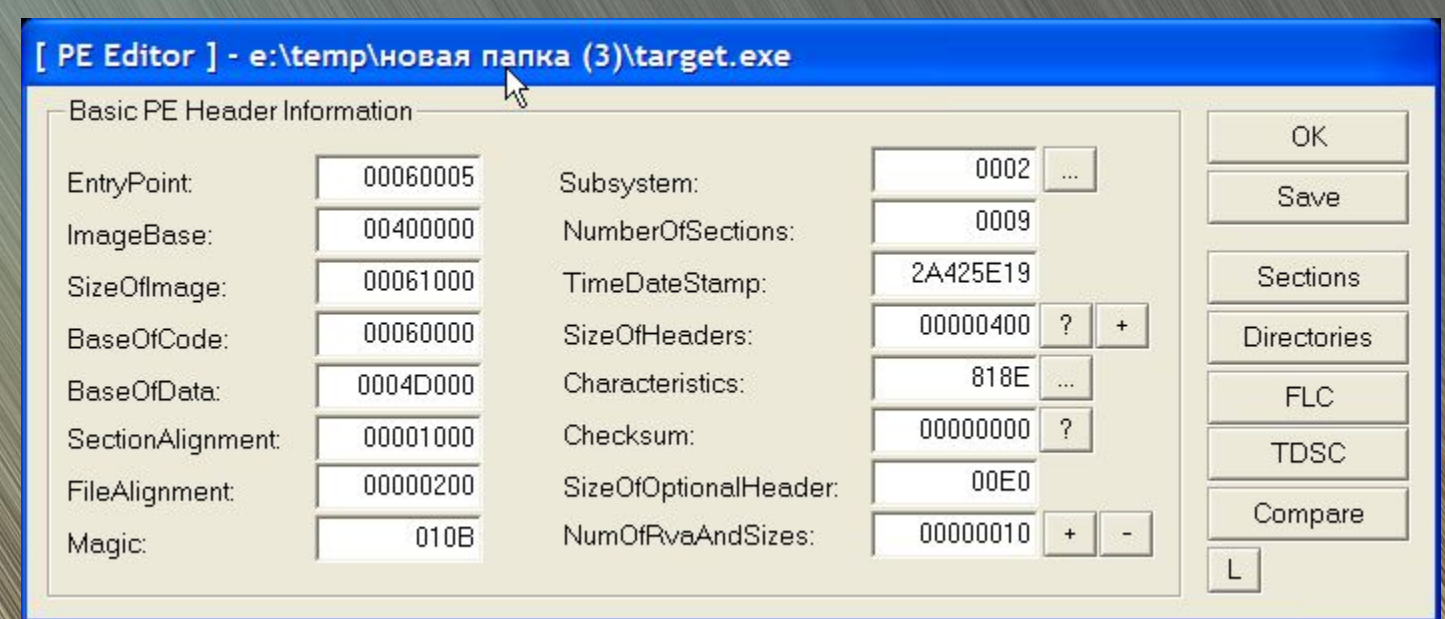

**8. Нажимаем Save и «OK». Запускаем файл. Он не запускается…**

**Секцию объявили, а записать – не записали!**

**9. Открываем файл во FlexHex и переходим в самый конец файла. Теперь ищем то место, где будет новая секция. А она начинается с запомненного нами RawOffset (назовём его Raw = 59E00).**

**Если последний существующий байт файла имеет адрес, отличный от (Raw-1), то забиваем нулями всё место от конца файла до этого числа (Щёлкаем после последнего байта в файле, далее Edit->Insert Zero Block; Block Size = Raw - адрес последнего байта - 1.**

**Иначе щёлкаем на пустой квадратик по адресу Raw, далее Edit->Insert Zero Block; Block Size = размер нашей секции, RawSize, то есть 1000h.**

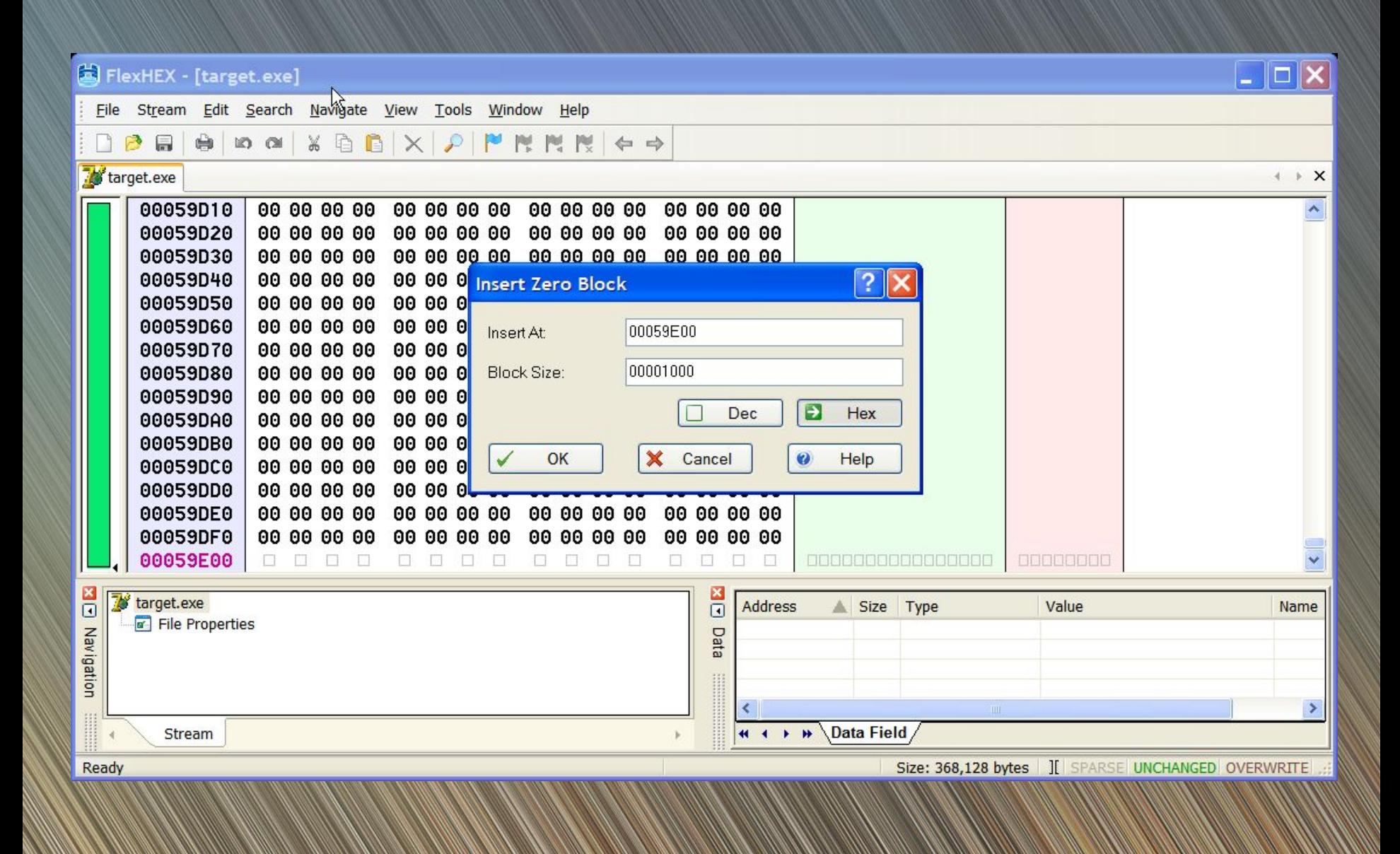